連絡メール用メールアドレスの登録方法について

# 【メールアドレスの登録方法について】2・3年生は,改めて登録する必要はありません。

以下の手順で携帯電話やコンピュータからメールを送信していただくことで登録が行われます。

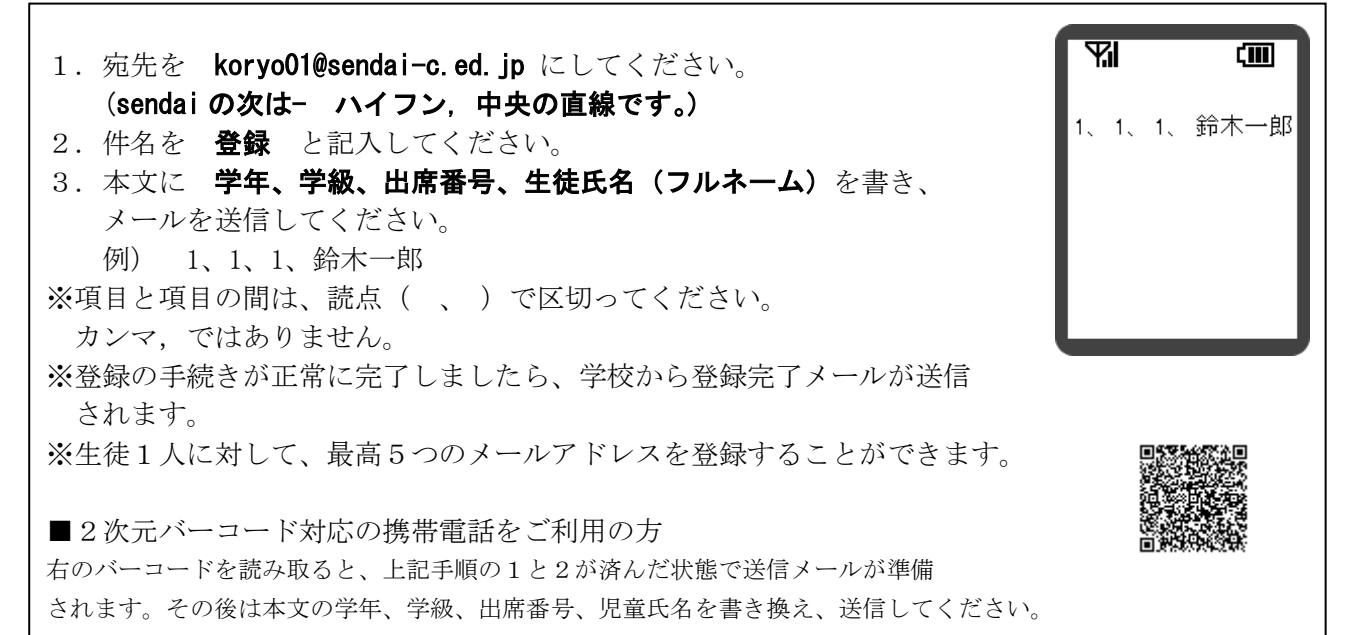

※同じメールアドレスでも兄弟分をまとめて登録することはできません。お手数ですが、ひとりずつ登録をお願いします。 ※出席番号をお間違えにならないようにお願いします。学年、学級、出席番号と児童氏名が一致しない場合は、学校から 連絡させていただく場合があります。

※登録完了メールが届くまでに時間が掛かる場合があります。数日経っても登録完了メールが届かない場合は、お手数で すが学校までご連絡ください。(TEL:022-393-3553)

※登録されたメールアドレスは、連絡メールの送信以外には、利用いたしません。

#### |2・3年生は、改めて登録する必要はありません。|

# 【連絡メール受信後の対応について】

学校からの連絡メールが届いたことを確認するために、メールを返信していただく場合があります。 連絡メールの本文に記載された内容をご確認ください。

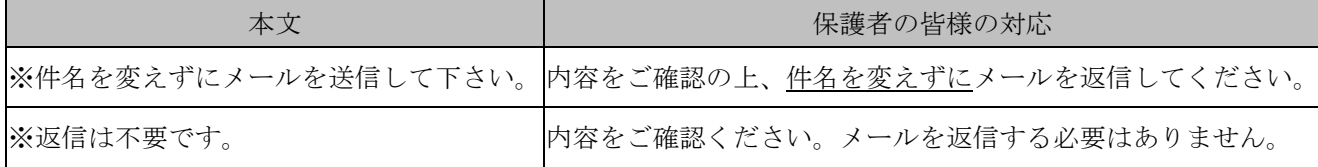

※返信していただいたメールは、連絡メールが届いたことを確認するために利用します。

確認処理はコンピュータが自動的に行うため、返信されたメールの本文に伝達事項の追記や、ファイル添付したメー ルを返信されても、学校側で内容を確認することはできません。ご了承ください。

※ご利用の携帯電話によっては、返信時に「新規返信」として処理を行う設定になっている機種があります。携帯電話の 設定が「引用返信」になっていることをご確認ください。機種によっては件名に「Re:」が追加される場合があります が、変更せずにそのまま送信してください。

※メールアドレスの変更や削除を行いたい場合は、学校へお申しつけください。

ご不明な点はお問い合わせください。

## 連絡メール用メールアドレスの変更方法について

## 【メールアドレスの変更方法について】

以下の手順で携帯電話やコンピュータからメールを送信していただくことで登録されているメ ールアドレスの変更が行われます。

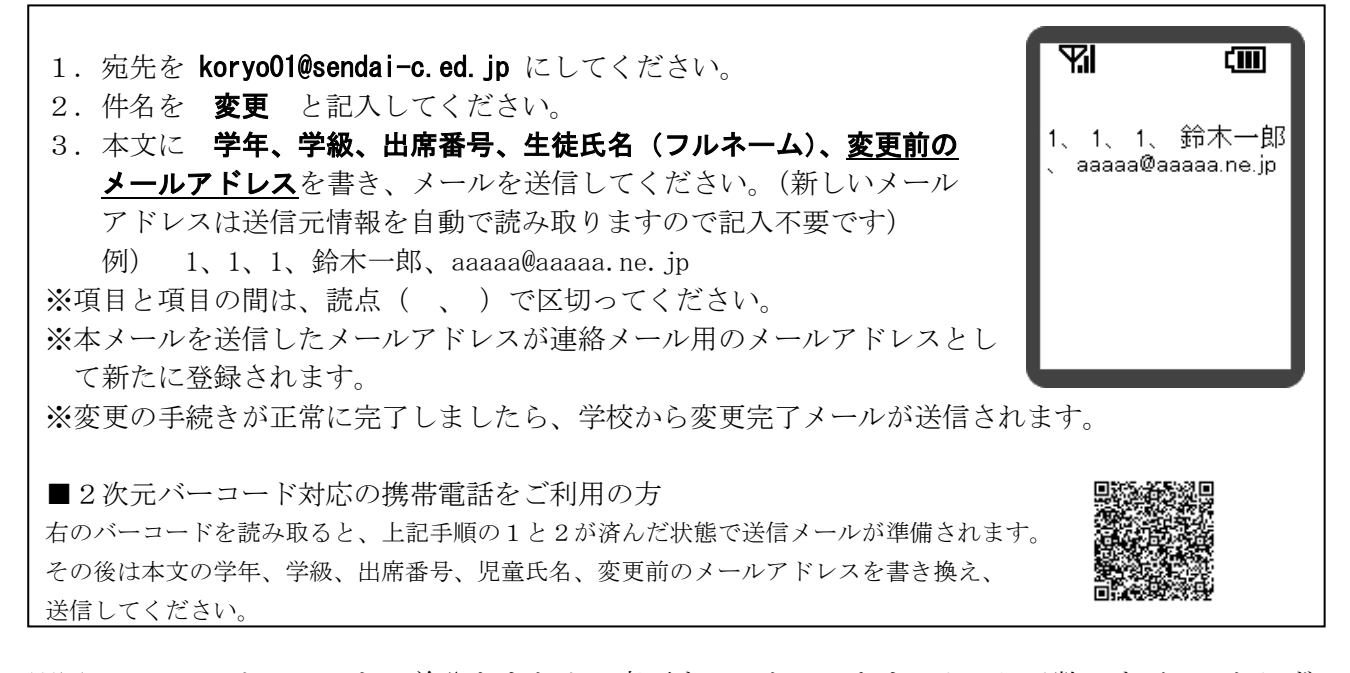

- ※同じメールアドレスでも兄弟分をまとめて変更することはできません。お手数ですが、ひとりず つ変更をお願いします。
- ※出席番号をお間違えにならないようにお願いします。学年、学級、出席番号と児童氏名が一致し ない場合は、学校から連絡させていただく場合があります。

※変更完了メールが届くまでに時間が掛かる場合があります。数日経っても変更完了メールが届か ない場合は、お手数ですが学校までご連絡ください。[\(TEL:022-393-3553\)](TEL:022-393-3553)

※登録されたメールアドレスは、連絡メールの送信以外には、利用いたしません。

ご不明な点はお問い合わせください。